## **8.4 Guest-Management**

You have the option of setting in the system that users can register themselves at your location.

To do this, go to "Location Management" and then to "Permissions".

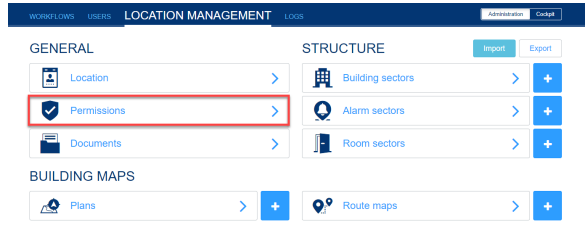

 $\overline{\cdot}$ 

 $\overline{\mathbf{r}}$ 

**LOCATION MANAGEMENT** 

ALARM MANAGEMENT | ACCESS RIGHTS | SELF-MANAGEMENT | GUES

 $\circledast$ 

 $\infty$ 

**PERMISSIONS** 

Guests can register in apps

Enable geo fence for alarm

ı

You can activate self-registration under the "Guest Management" tab.

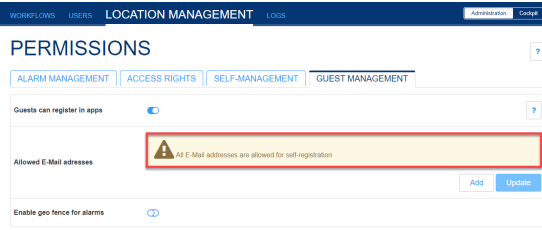

In principle, after activating selfregistration, all e-mail addresses are initially valid for registration.

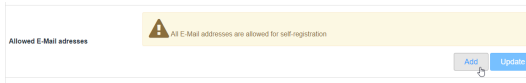

Under "**Allowed E-mail-adresses**" you have the option of restricting these email addresses to one or more syntaxes. That means, for example, you can only allow your company's email addresses for registration at your location. For the limitation, create a regular expression, e.g. ". \*@example. com". In this example, only users with an email address ending in "@example. com" could register.

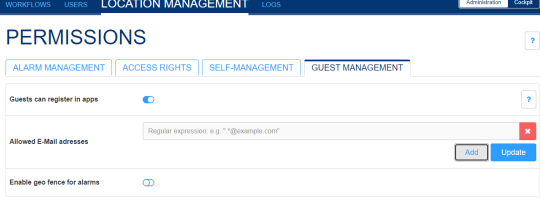

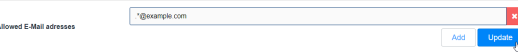

In addition, you can bind the user role guest to a freely definable radius around your location.

This means that users with the user role guest are only alerted if they are really at your location. To do this, users must have activated the GPS function of their mobile device.

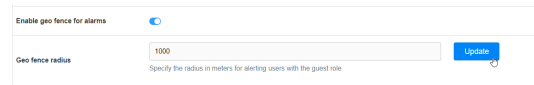

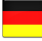

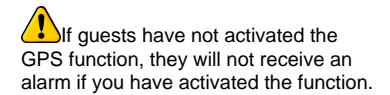